# **Simulador de algoritmos de planificación de la CPU**

Juan José Domínguez† , Antonia Estero† , Manuel Palomo †Dept. de Lenguajes y Sistemas Informáticos Universidad de Cádiz 11003 Cádiz

e-mail: juanjose.dominguez@uca.es, antonia.estero@uca.es

### **Resumen**

Se presenta una herramienta que puede ser empleada en la docencia de Sistemas Operativos, concretamente en el campo de los algoritmos de planificación de la CPU, elaborada como una aplicación Web en Java.

### **1. Introducción**

La enseñanza en cualquier materia tiene como fin el aprendizaje eficaz por parte del alumnado. Hoy en día el empleo de nuevas tecnologías, como multimedia, Internet, etc., nos permite elaborar nuevas técnicas de aprendizaje, en beneficio de una educación más extendida y de mayor calidad.

Podemos considerar tres tipos básicos de software educativo, según [1]:

- ß *Programas tutoriales* en los que la estrategia pedagógica empleada es del tipo ejercicios.
- ß *Tutores inteligentes*, similares a los anteriores, pero adaptan el nivel de enseñanza a la capacidad de aprendizaje del alumno.
- ß *Simuladores* que crean un entorno simulado, que permite al alumno, mediante la exploración y la experimentación, adquirir y reafirmar sus conocimientos.

El empleo de estos últimos permite la sustitución de los métodos clásicos de enseñanza, basados en la explicación con ayuda de la pizarra y las transparencias, por otros en los que el alumno puede tener mayor participación permitiendo el desarrollo de las habilidades cognitivas de éste.

# **2. El simulador de algoritmos de planificación de la CPU**

El *simulador de algoritmos de planificación de la CPU* [2] tiene como objetivo mostrar el funcionamiento de los aspectos de la planificación de la CPU en un sistema de multiprogramación. Para ello se ilustra la evolución de los procesos a través de las diversas colas de estados para diferentes algoritmos de planificación.

Esta herramienta está elaborada en Java y se ha desarrollado como una aplicación Web, lo que permite ejecutarla desde cualquier ordenador que posea un navegador de Internet, de forma independiente del sistema operativo que ejecute.

El simulador posee diversos modos de ejecución, permitiendo la simulación de un algoritmo de planificación o la realización de un ejercicio.

#### **3. Simulación de un algoritmo**

Si se desea analizar el comportamiento de un algoritmo es necesario proporcionar al simulador los distintos parámetros de configuración del sistema. En primer lugar, se debe suministrar el algoritmo de planificación a emplear, que puede ser: FIFO, SJF, SRT, HRRN, prioridades apropiativo o no apropiativo, RR,  $\hat{ML}^1$ , MLF<sup>2</sup>. Una vez elegido éste, habrá que introducir los parámetros específicos del algoritmo. Así, si se emplea un algoritmo RR el usuario debe proporcionar el cuanto, un valor comprendido entre 1 y 10.

l

<sup>&</sup>lt;sup>1</sup> Multinivel.

<sup>2</sup> Multinivel realimentado.

### **Demos 455**

La figura 1 muestra la selección de parámetros para el algoritmo ML. En primer lugar se indica el número de colas, en nuestro caso 3, y el carácter apropiativo o no del algoritmo entre colas. A continuación se describen los diferentes algoritmos que se emplean en cada nivel; en el ejemplo mostrado se utilizan prioridades apropiativo, RR con cuanto 4 y SRT con umbral 1, respectivamente. Para el algoritmo SRT se ha establecido un umbral, de forma que si el tiempo de ejecución que le queda al proceso que tiene el control de la CPU es menor o igual que éste, no será apropiado.

Una vez especificados los parámetros del algoritmo a simular, se procede a introducir los datos acerca de los procesos que se van a ejecutar en el sistema. En primer lugar debe indicarse el número de procesos, así como el número de ráfagas de CPU que van a necesitar.

Suministrados estos datos, se pulsa el botón *Seguir*, lo que produce la aparición de la cuadrícula que nos permite proporcionar las características de cada proceso: tiempo de llegada, prioridad, número de la cola en la que ingresaría, así como los tiempos de CPU y de E/S de las distintas ráfagas. Estos datos pueden introducirse manualmente o se pueden generar de forma automática pulsando el botón *Aleatorio*. En la figura 2 aparece la entrada de datos para 5 procesos con 3 ráfagas de CPU.

Finalizada la introducción de todos los datos, al pulsar el botón *Empezar* se inicia la simulación. En este momento se muestra en una ventana el estado inicial del sistema, en el que todos los procesos que van a ejecutarse aparecen en la cola de Nuevos. El resto de colas de procesos (Listos, Bloqueados y Terminados) aparecen vacías. En la parte inferior de la ventana disponemos de botones que permiten avanzar o retroceder paso a paso en la simulación, así como dar por concluida ésta. A medida que vamos avanzando se muestra el estado de las distintas colas, así como el proceso que se está ejecutando en ese instante.

La figura 3 muestra el estado del sistema en tiempo 10 para el ejemplo que se ilustra en las figuras 1 y 2. En este instante el proceso 2 tiene el control de la CPU, los procesos 0 y 3 se encuentran en estado listo en la segunda cola, mientras que el proceso 4 está en la tercera; por último, el proceso 1 está bloqueado.

Una vez terminada la ejecución de todos los procesos, se nos muestra en una ventana las estadísticas generadas en la simulación. Los valores que se muestran son el tiempo total transcurrido, el porcentaje de uso de la CPU, el índice de productividad, los tiempos medios de respuesta, espera, retorno y retorno normalizado, así como el número de cambios de proceso y estado.

Existe la posibilidad de hacer comparaciones entre distintos algoritmos para una misma carga del sistema, o bien, dado un algoritmo observar su rendimiento para distintos conjuntos de procesos.

En la figura 4 pueden observarse los resultados obtenidos para los algoritmos SRT con umbral 1 y HRRN con el mismo conjunto de procesos.

### **4. Realización de ejercicios**

Con el simulador también es posible la realización de ejercicios. Éstos consisten en indicar en cada instante el proceso que toma el control de la CPU, según el algoritmo de planificación elegido.

Para la realización del ejercicio es necesario introducir los mismos parámetros que se han indicado en el apartado anterior y de la misma forma (figuras  $1 \overline{y}$  2).

Una vez que se suministran los datos del algoritmo y los procesos se pulsa el botón *Empezar*, lo que produce la aparición de las distintas colas del sistema y la CPU. El usuario debe introducir en cada instante el proceso que toma el control del procesador; una vez hecho esto, pulsando el botón *Corregir*, el simulador comprueba la corrección de la respuesta. Si ésta es errónea da un mensaje que indica el proceso correcto. Si es correcta, muestra la nueva situación del sistema, resaltando los cambios producidos.

La figura 5 ilustra la realización de un ejercicio, en un instante en que el usuario ha introducido un proceso que no es el correcto.

## **5. Conclusión**

Se ha presentado una herramienta elaborada para mejorar la docencia en la asignatura de *Sistemas Operativos*. Ésta permite que el alumno sea un elemento más activo dentro del proceso de

### **456 Demos**

aprendizaje de la materia, permitiéndole en todo momento:

- ß Realizar ejercicios, adaptando el nivel de dificultad de éstos al grado de aprendizaje adquirido.
- ß Realizar estudios estadísticos que permitan evaluar las situaciones donde conviene uno u otro algoritmo.
- ß Ampliar el conocimiento proporcionado en la explicación de los algoritmos al disponer de una visión más global del alcance de éstos, al permitir visualizar las estructuras de datos implicadas.

#### **Referencias**

- [1] Antonio Vaquero Sánchez. *Informática y Educación.* Panorama Informático. Editado por Federación Española de Sociedades Informáticas. Pág. 65-96. 1996.
- [2] Manuel Palomo Duarte. *Herramienta de apoyo a la docencia de Sistemas Operativos: Simulador de algoritmos de planificación de la CPU.* Proyecto Fin de Carrera de la Ingeniería Técnica en Informática de Gestión. Universidad de Cádiz. 1999.

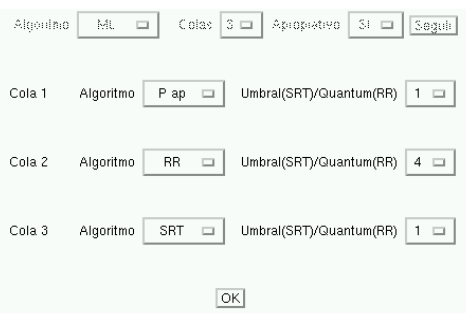

**Figura 1.** Selección del algoritmo a simular

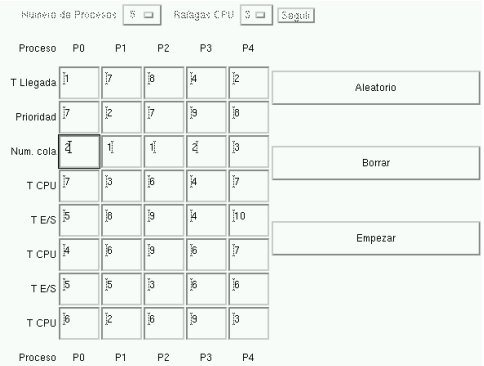

**Figura 2.** Datos del conjunto de procesos

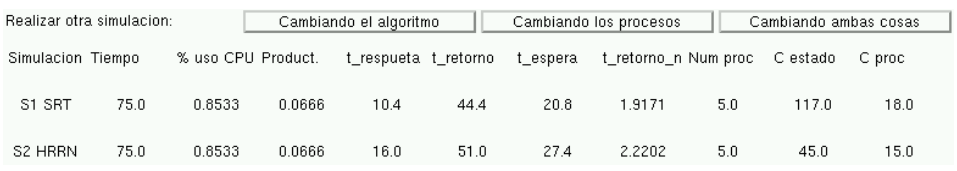

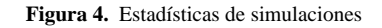

### **Demos 457**

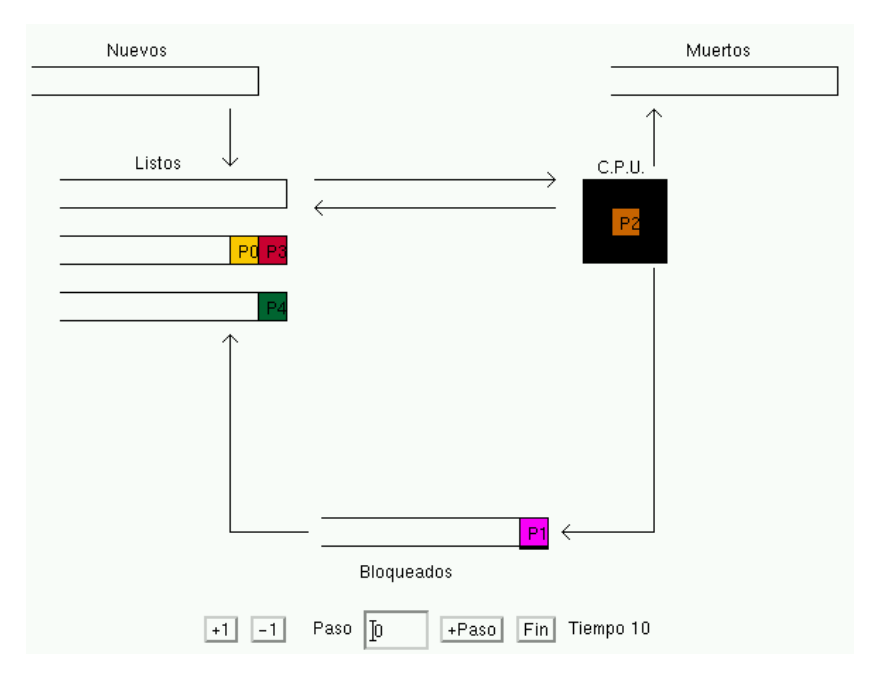

**Figura 3.** Simulación del algoritmo ML en tiempo 10

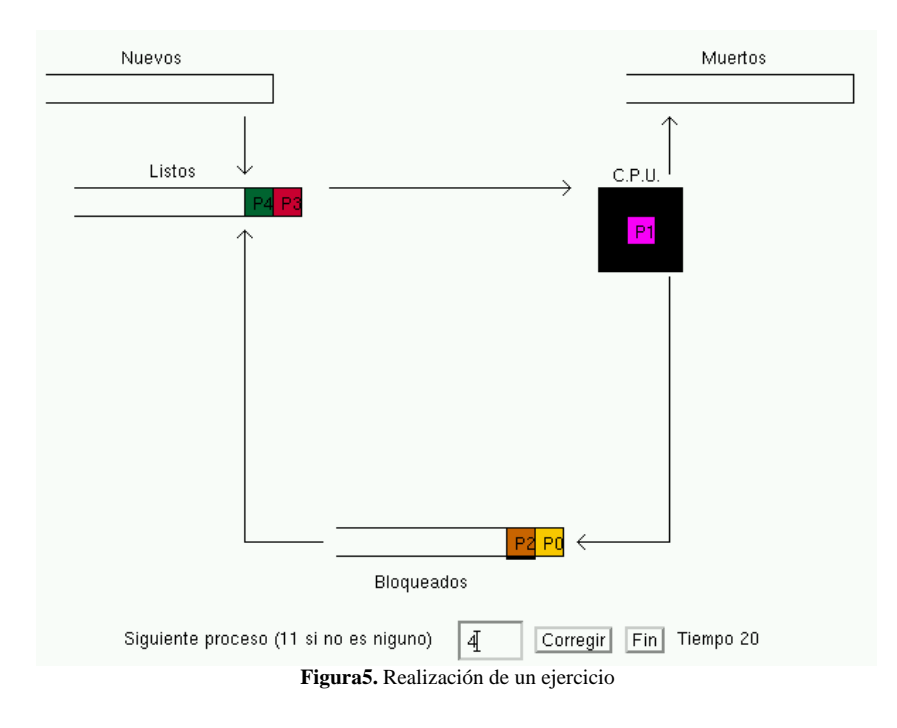